#### Microsoft IME

WindowsXP Nilcrosoft INE

#### 1.  $\blacksquare$

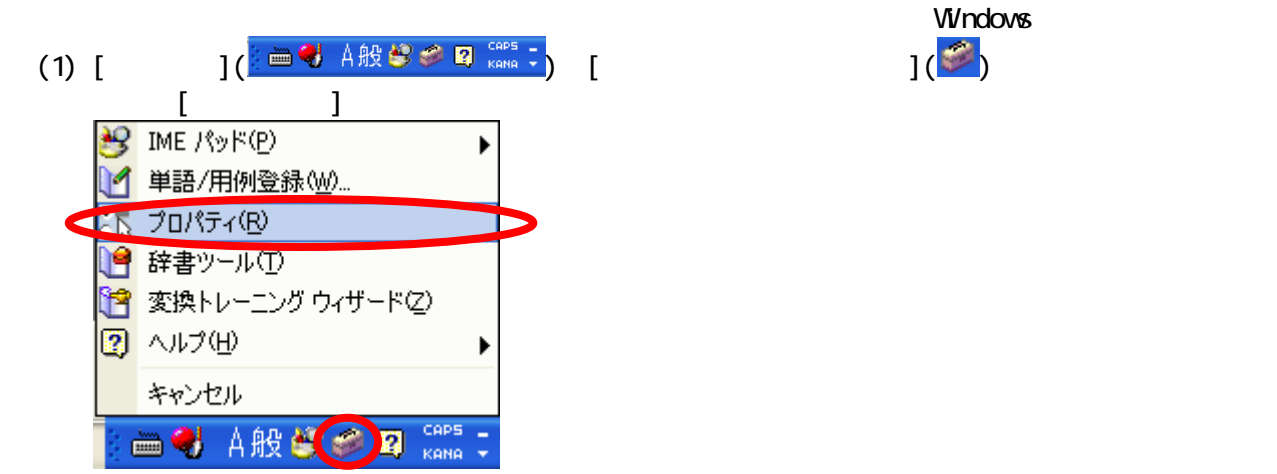

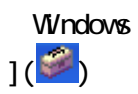

 $(2)$  [Microsoft IME  $\qquad \qquad$  ] [  $/$  ] Microsoft IME スタンダード のブロパティ 全般 変換 和英混在入力 辞書/学習 オートコレクト 学習

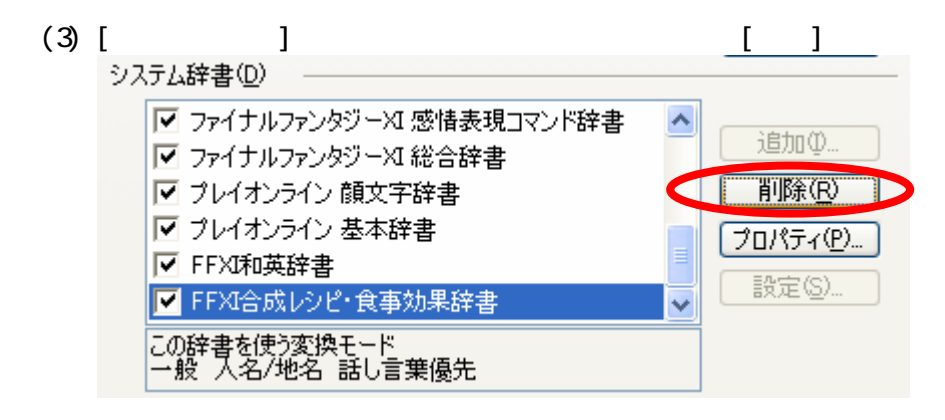

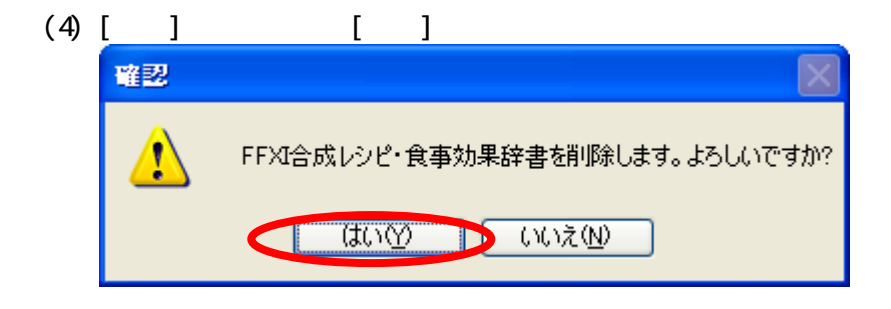

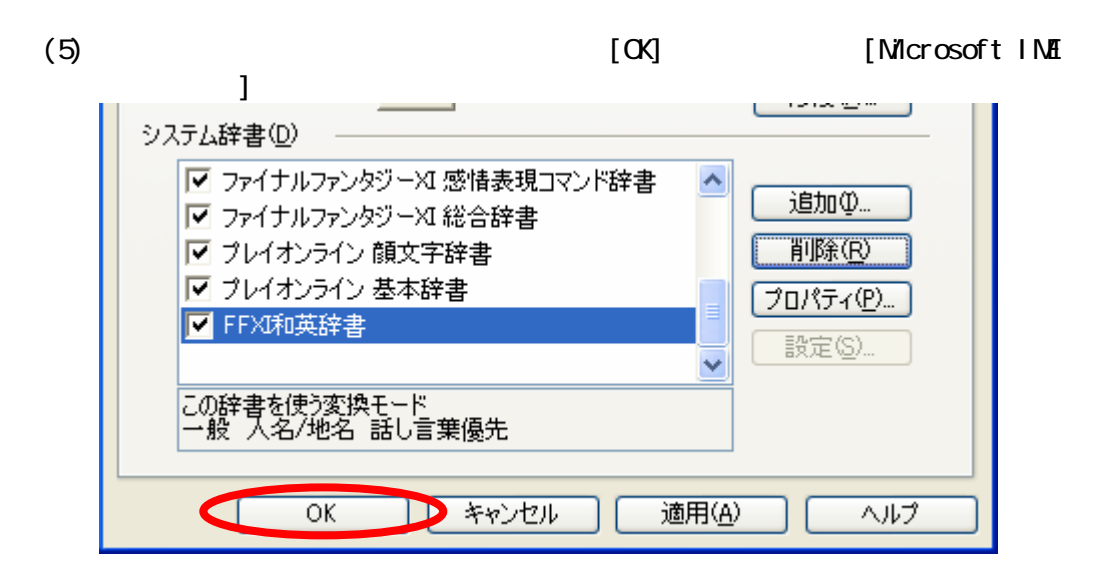

 $(6)$  Windows

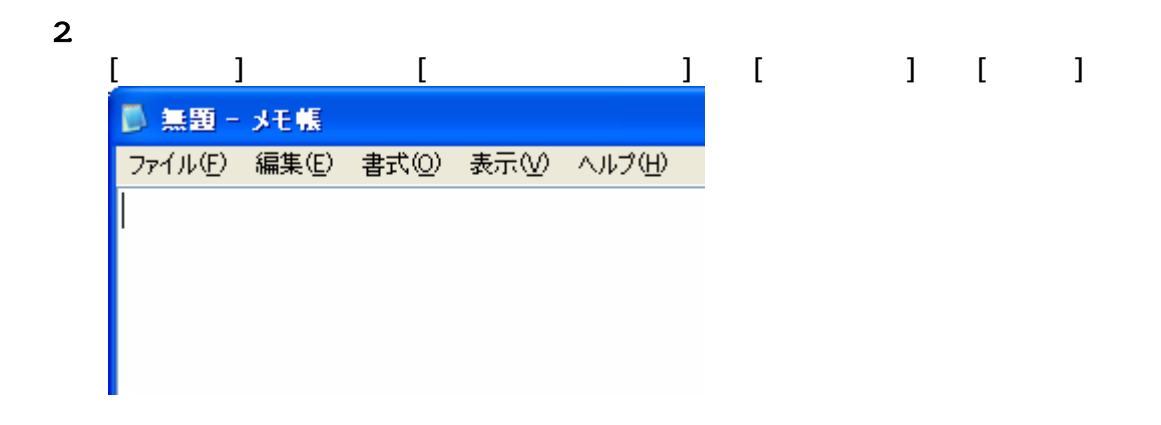

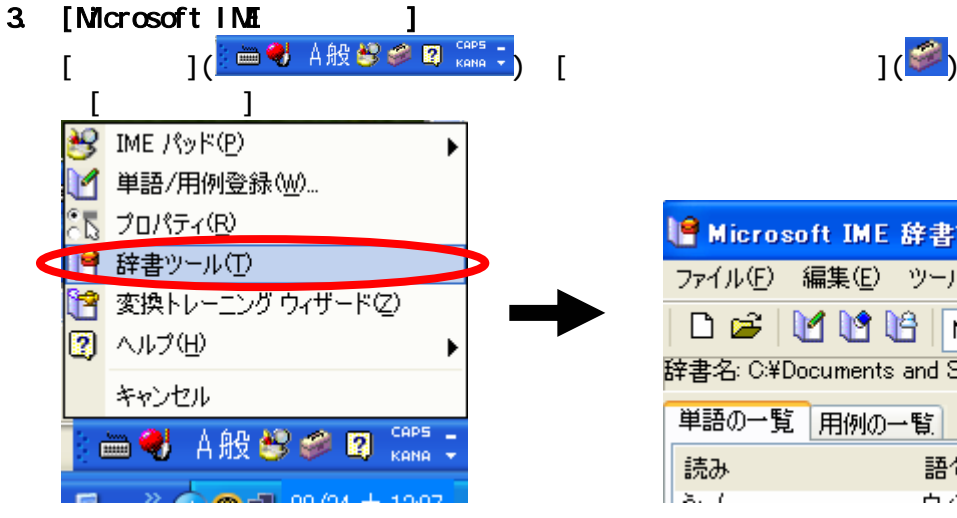

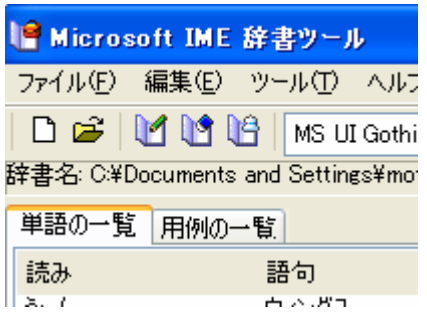

4. 辞書ファイルの新規作成

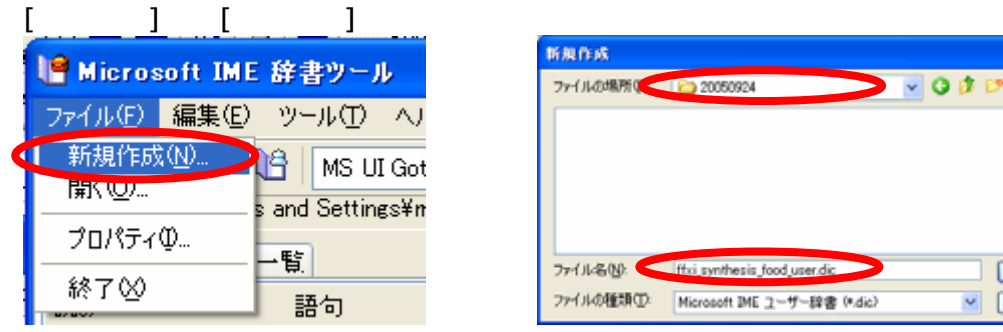

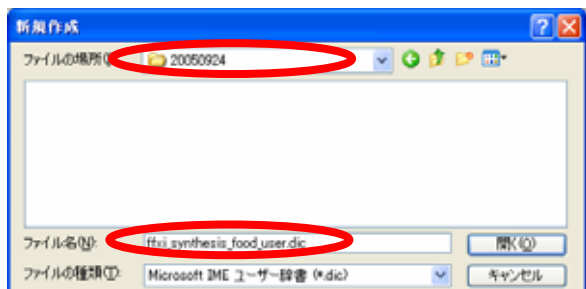

## $5.$

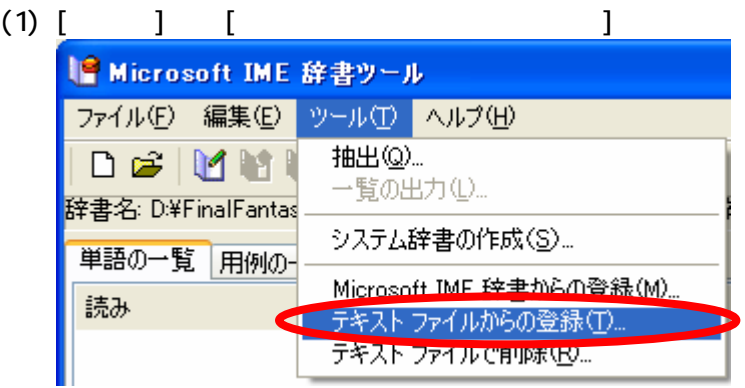

#### $(2)$

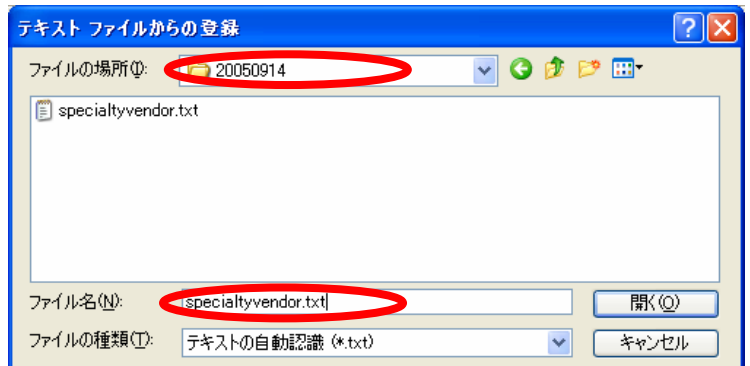

# $(3)$

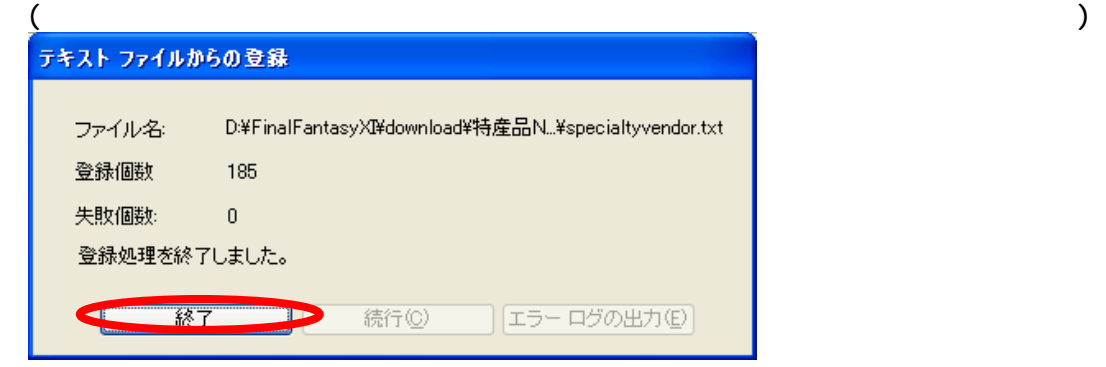

- $6.$ 
	- $(1)$   $[$   $]$   $]$   $[$ IC Microsoft IME 辞書ツール ファイル(F) 編集(E) ツール(T) ヘルプ(H) 抽出(0) 一覧の出力(L)… 辞書名: D¥FinalFantas システム辞書の作成(S)... 単語の一覧 用例の Microsoft IME 辞書からの登録(M)... 読み テキスト ファイルからの登録(I)... ! あっしゅげんぼく テキスト ファイルで削除(B)... エキュアスエスレ

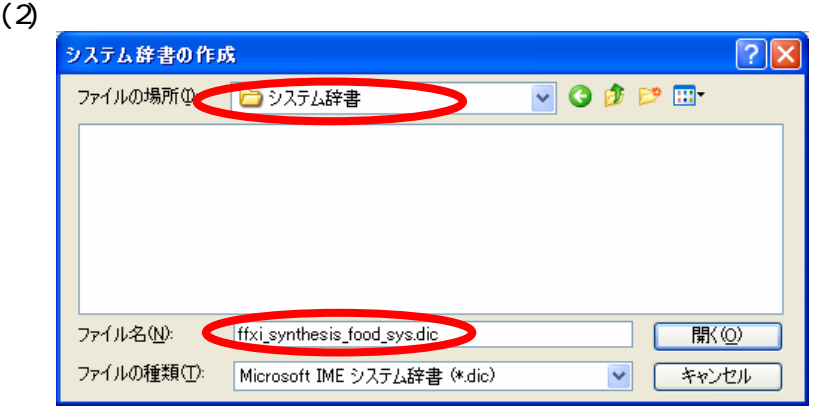

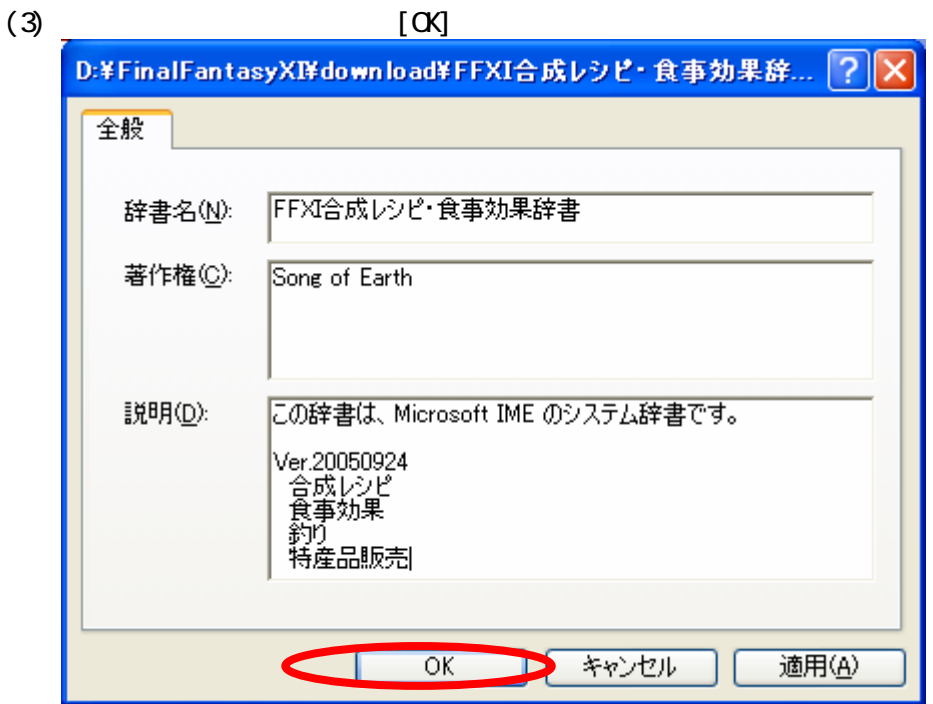

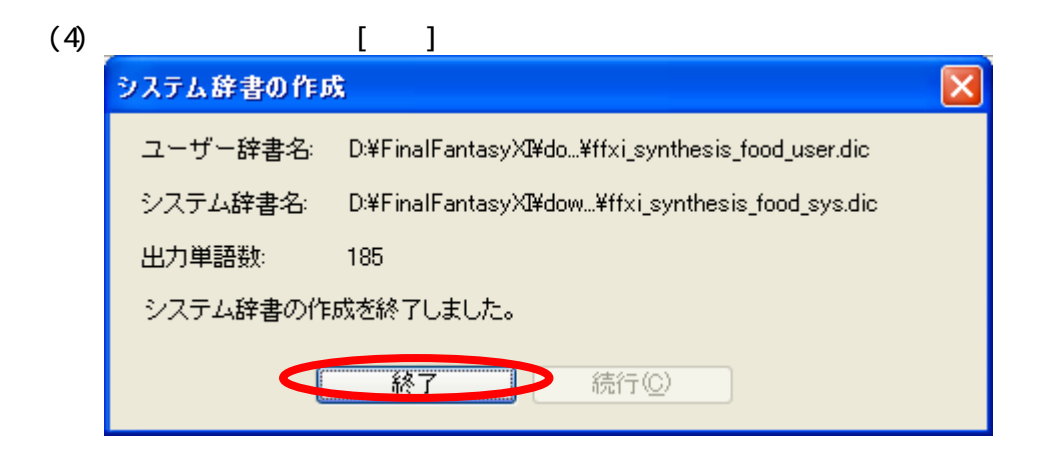

(5) [Microsoft IME ]  $\begin{bmatrix} 1 & 1 \end{bmatrix}$ ↓● Microsoft IME 辞書ツール ファイル(E) 編集(E) ツール(I) ヘルプ(H) 新規作成(N)... Ⅰ MS UI Gothic (日本語 開〈 ①… syXI¥download¥FFXI合成レ プロパティ(0... 眥 終了00 語句

### 7. 辞書ファイルの登録

 $(1)$  Windows  $[$ 

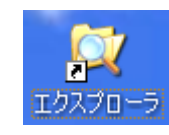

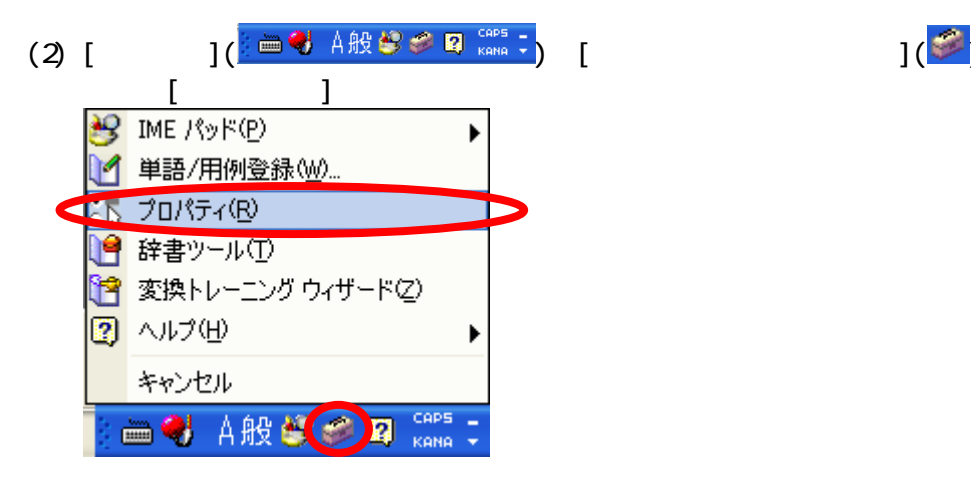

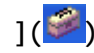

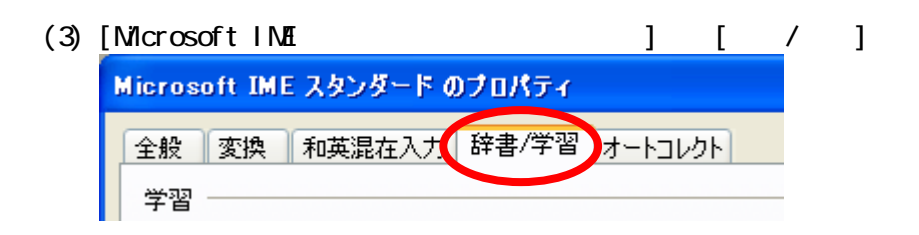

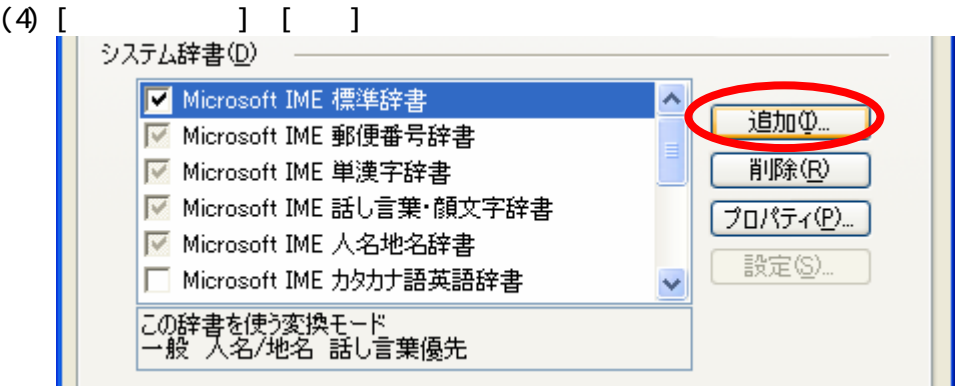

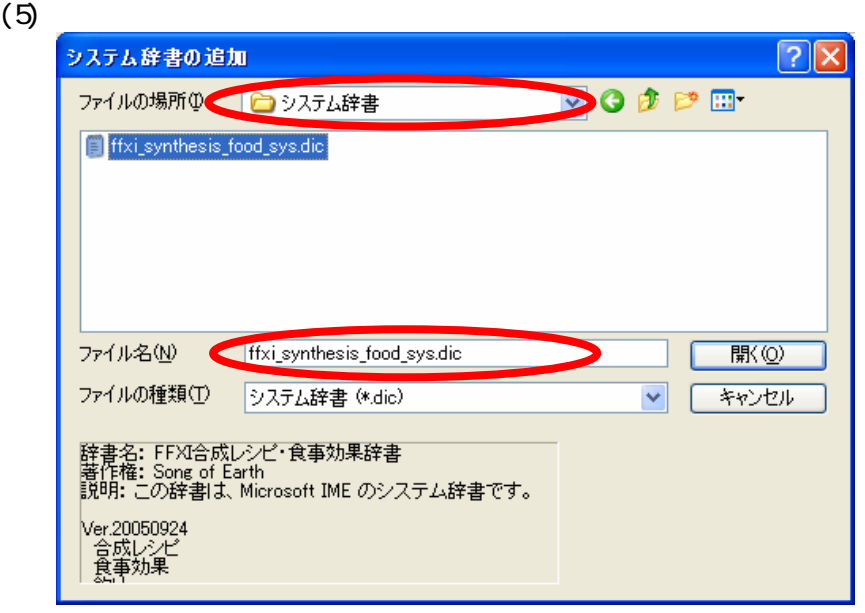

 $(6)$   $[Ni]$   $[Ni]$  -  $[Ni]$ 

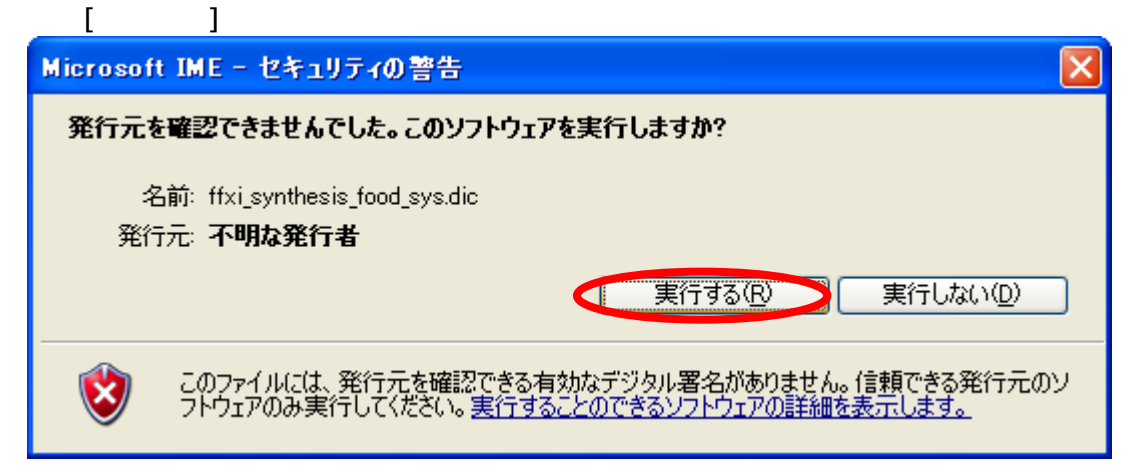

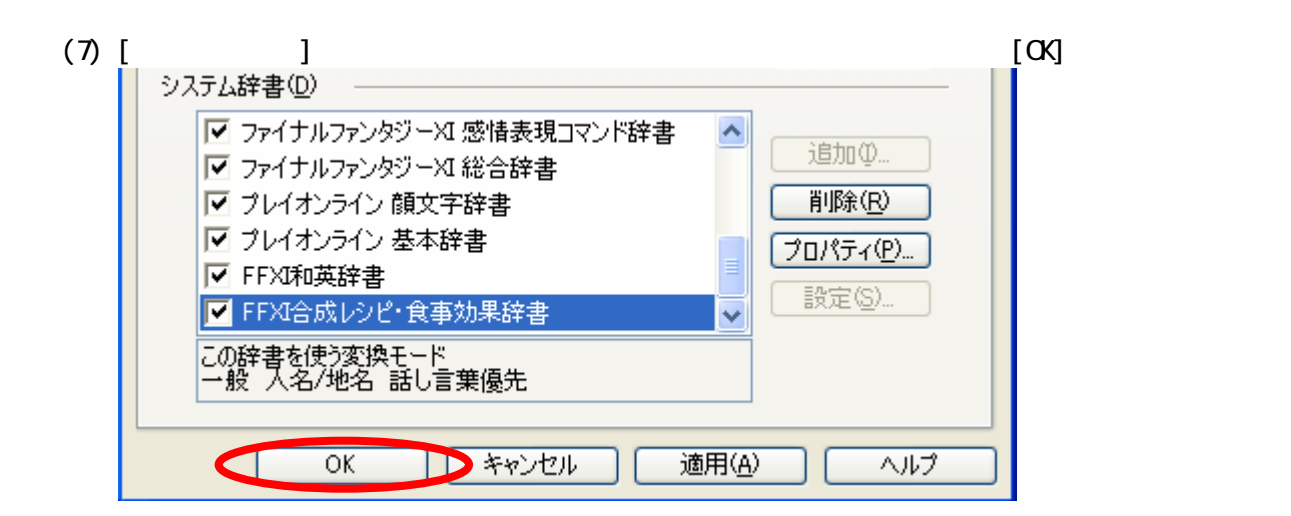

8. 確認

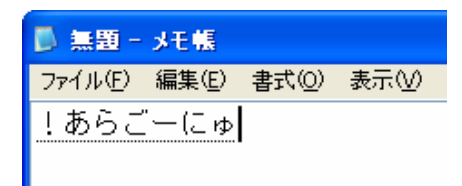

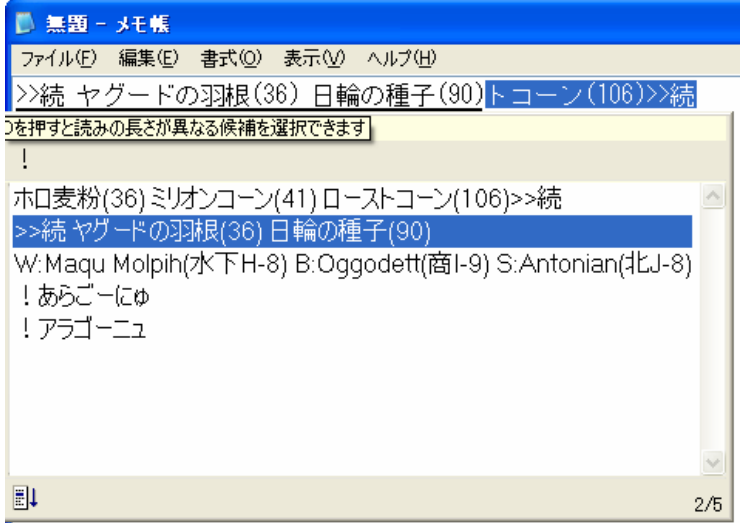

9. **Figure 1.**  $\sim$  **5.**  $\sim$  5.  $\sim$  5.  $\sim$  5.  $\sim$  5.  $\sim$  5.  $\sim$  5.  $\sim$  5.  $\sim$  5.  $\sim$  5.  $\sim$  5.  $\sim$  5.  $\sim$  5.  $\sim$  5.  $\sim$  5.  $\sim$  5.  $\sim$  5.  $\sim$  5.  $\sim$  5.  $\sim$  5.  $\sim$  5.  $\sim$  5.  $\sim$  5.  $\sim$  5.  $\sim$  5.  $\sim$ 

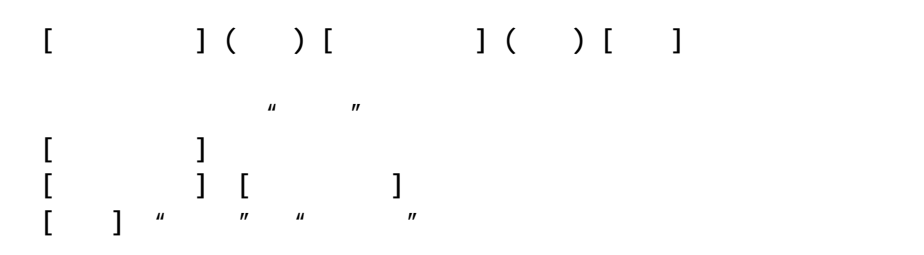